**adad95 – Kontenplan**

Ausgabe:09.01.2024

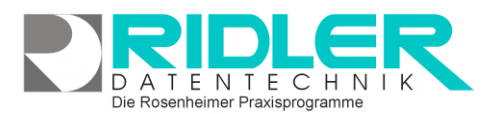

# adad95

# **Kontenplan:**

adad95 wird mit dem voreingestellten DATEV Kontenplan SKR03 ausgeliefert. Welche Konten bebucht werden, sollten Sie mit Ihrem Steuerberater abklären. Eine Erweiterung oder Anpassung dieses Kontenrahmens ist in der Regel nicht notwendig, aber für Sonderfälle hier möglich. Hauptfunktionalität des Kontenplans ist neben dem Eintragen und Editieren von Konten das Filtern, Sortieren, Analysieren und Exportieren. Wie in Excel, können Spalten beliebig einund ausgeblendet, gruppiert oder angeordnet werden. Um ein geeignetes Ergebnis für eine Auswahl oder einen Ausdruck zu erhalten ist es

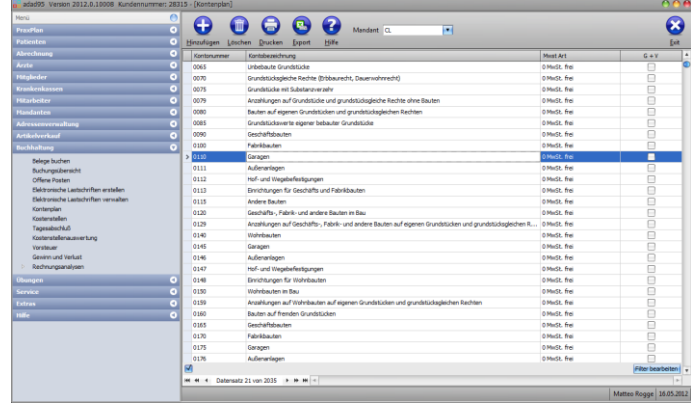

nötig, verschiedene Spalten und Zeilen nach Bedarf zu filtern, sortieren oder gruppieren. Das Endergebnis kann anschließend gedruckt oder exportiert und (in Excel, Word…) weiterverarbeitet werden. Hier finden Sie weitere Informationen zum [Listenhandling.](Listenhandling.pdf)

Sie können für jeden Mandanten einen Kontenplan erstellen und pflegen. Oberhalb der Liste kann im Kontenplan der gewünschte **Mandant** gewählt werden.

# **Eingabefelder in der Tabelle:**

Im Gegensatz zu vielen anderen Listen in adad95 ist es beim Kontenplan möglich, Änderungen in den einzelnen Zeilen vorzunehmen:

**Kontonummer:** Hier können Kontonummern eingegeben oder geändert werden. Jede Kontonummer kann nur einmal vergeben werden, es können lediglich **vierstellige** Zahlenkombinationen benutzt werden.

**Kontobezeichnung:** Die Bezeichnung des Kontos. Es ist speziell darauf zu achten, daß die Kontobezeichnung zu Ihrer gewünschten Kontonummer paßt.

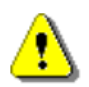

**Hinweis:** adad95 gibt keine Warnung aus, wenn Sie eine Kontobezeichnung ändern wollen. Deshalb sollten Sie die Bezeichnungen gut überlegt eintragen und sich eventuelle Änderungen vorher notieren.

Mwst Art

0 MwSt. frei

0 MwSt. frei

À

 $\overline{\ }$ 

1 Nettopreis, vollen MwSt. - Satz hinzurechnen. 2 Nettopreis, ermäßigter MwSt. - Satz hinzurechnen. 3 Bruttopreis, ermäßigter MwSt. - Satz im Betrag enthalten. 4 Bruttopreis, voller MwSt. - Satz im Betrag enthalten.

#### **Spalte MwSt.-Art:**

Klicken Sie in das Feld MwSt.-Art des jeweiligen Kontos und wählen Sie anhand des Dropdown-Menüs die von Ihnen gewünschte MwSt.-Art aus. Diese wird beim [Belege buchen](BelegeBuchen.pdf) nach der Auswahl des Kontos als MwSt.-Art vorgeschlagen. Folgende Einstellungen sind möglich:

• **MwSt. frei:**

In der Regel sind Physiotherapeuten gemäß §4 UStG nicht umsatzsteuerpflichtig. Daher sollte diese Einstellung nur in Sonderfällen geändert werden.

# • **Bruttopreis, voller/ermäßigter MwSt.-Satz enthalten:**

Rechnet aus dem eingegebenen Betrag die Umsatz / Vorsteuer heraus und zeigt diese im entsprechenden Feld an. Vermindert in den Feldern Einnahme / Ausgabe den eingegebenen Betrag um die Steuer und zeigt den eingegebenen Bruttobetrag im Feld Betrag an.

## • **Nettopreis, voller/ermäßigter MwSt.-Satz hinzurechnen:**

Berechnet aus dem eingegebenen Betrag die Umsatz / Vorsteuer und zeigt diese im entsprechenden Feld an. Zeigt die Summe aus der Eingabe und der berechneten Steuer im Feld Betrag an.

**adad95 – Kontenplan** Ausgabe:09.01.2024

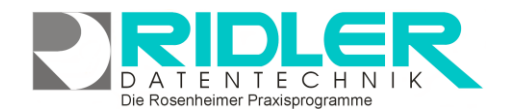

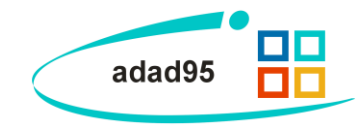

### **Spalte G+V:**

Markieren Sie die von Ihnen gewünschten Konten durch Setzen eines Hakens. Alle so markierten Konten werden bei der Gewinn und Verlust [Auswertung](Rechnungsanalysen.pdf) berücksichtigt.

#### **Hinzufügen:**

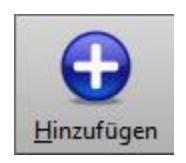

Klick auf die Schaltfläche **hinzufügen** fügt eine neue Zeile in den Kontenplan ein. Füllen Sie die Eingabefelder mit Ihren Wunschvorgaben.

#### **Löschen:**

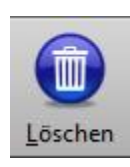

Klick auf die Schaltfläche **löschen** löscht die markierten Datensätze. Dies ist nur möglich, wenn das Konto noch nicht bebucht wurde.

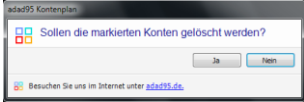

#### **Löschen:**

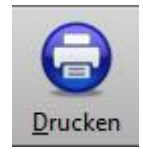

Klick auf die Schaltfläche **Drucken** ruft die Druckvorschau mit den angezeigten Daten auf. Es werden dabei die Filtereinstellungen beachtet.

**Export:**

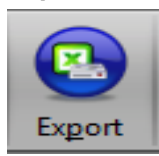

Klick auf die Schaltfläche **Export** ermöglich den Export der [Listenauswahl](Listenhandling.pdf) entsprechend der gesetzten Filtereinstellungen in verschiedene Formate. Hier stehen .xlsx (MS Excel 2007), .xls(Excel), .rtf(Rich Text Format), .pdf und .csv zur Verfügung. Wählen Sie Ihr Format und den Speicherort aus und speichern Sie die Datei.

**Weitere relevante Dokumente:**

[Zurück zum Inhaltsverzeichnis](HilfeAufrufen.pdf) **[Listenhandling](Listenhandling.pdf)** [Belege buchen](BelegeBuchen.pdf) [Rechnungsanalysen](Rechnungsanalysen.pdf)

**Ihre Notizen:**

Die Rosenheimer Praxisprogramme - bewährt seit 1987